### SBC-S32V234 QUICK START GUIDE (QSG)

Getting started instructions and a Guide to all Hardware, Software, Tools and Document resources Rev 6

www.nxp.com/SBC-S32V234

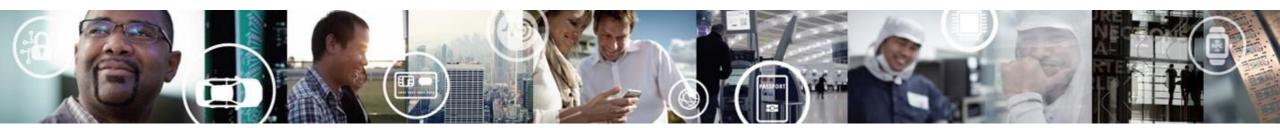

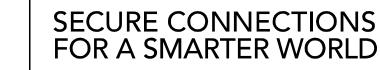

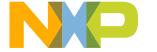

EXTERNAL USE

### WHAT IS QUICK START GUIDE?

We at NXP continuously strive to provide an easy-to-use enablement package for our devices. This document serves as a launch-pad to navigate all essential resources that we provide to get started with S32V2 SoC and SBC-S32V234 board.

This document contains instructions on how to get started with the S32V2 vision processor, SBC-S32V234 board and associated software components.

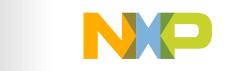

SECURE CONNECTIONS FOR A SMARTER WORLD

### Contents

- Overview of a complete Ecosystem
- Getting Started Instructions
  - Out-of-box experience: SBC-S32V234
  - Tutorials
- Resource Guide
  - Evaluation boards & Camera modules
  - OS and SDK
  - Drivers and other Software
  - IDE and Tools
  - Documentation
  - Support
  - Enablement Roadmap

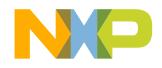

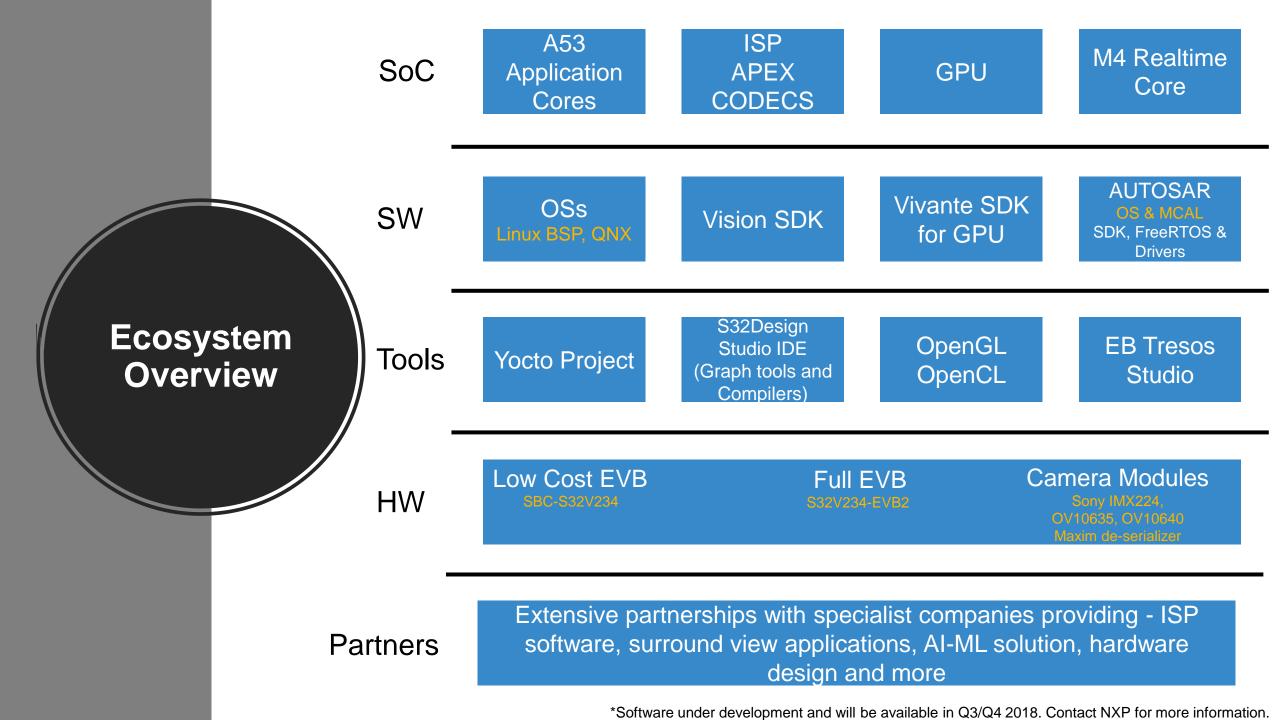

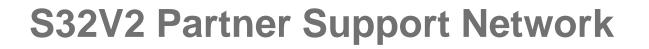

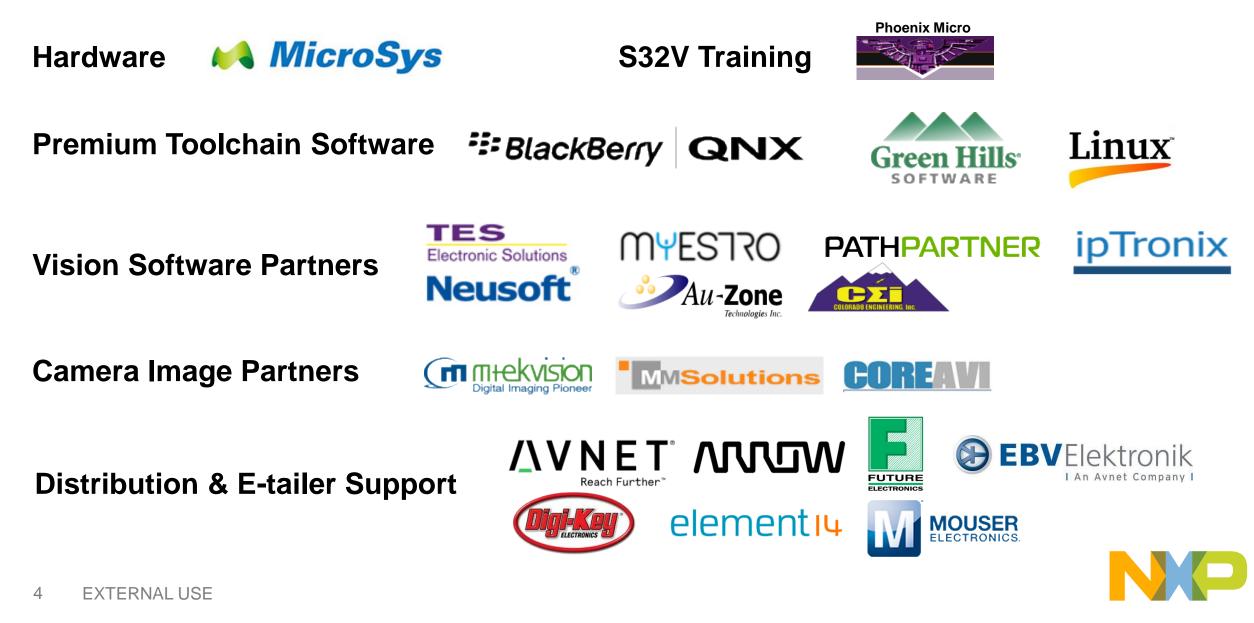

# **GETTING STARTED**

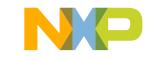

### How To Get Started?

- This section will walk you through the steps of "how to get started?"
  - We will start with the simple out-of-box experience and move forward to gain understanding of different pieces of HW & SW one by one

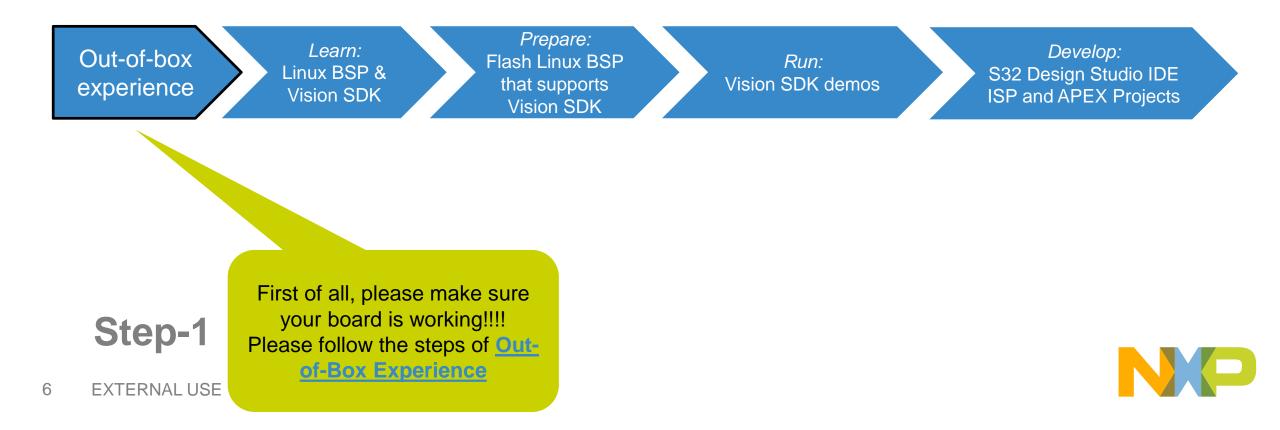

### **Out-of-box experience: SBC-S32V234**

The SBC-S32V234 is a low-cost development platform for the S32V2 vision processor.

SBC-S32V234 is a systemon-module concept developed by NXP partner, MicroSys Electronics GmbH. It is comprised of a Module board mounted on a Carrier board. The Module board contains S32V234 processor, memories and power regulators for the module board and the Carrier board contains all system specific i/o like camera connectors, ethernet port, display port, SD card slot, CAN ports etc. This design gives customers flexibility to design their own carrier board while still reusing the same module board.

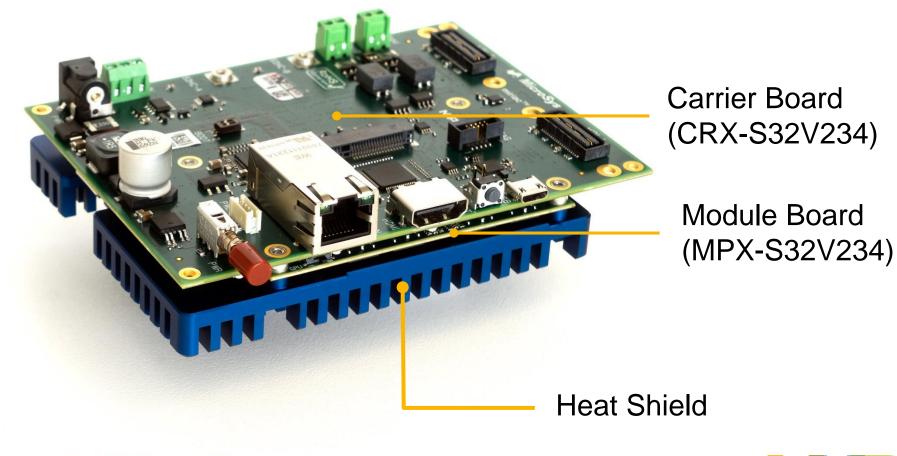

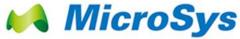

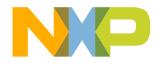

### **Out-of-box experience: SBC-S32V234**

### 2 of 4

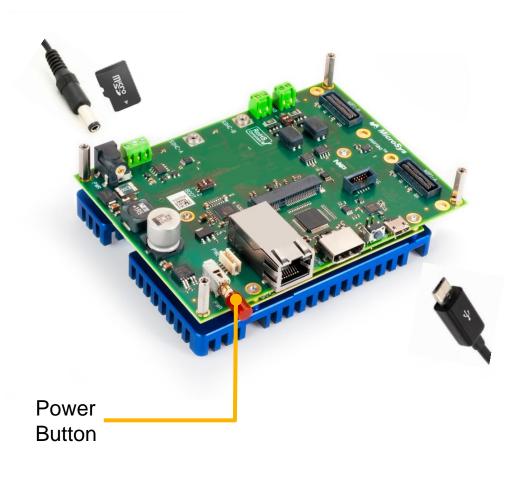

#### **Connect Power Supply and USB Cable**

Connect board with 12V/2A DC power supply. Keep the board power off.

Connect one end of the USB cable to the PC and the other end to the micro-B connector on the SBC-S32V234 board. Allow the PC to automatically configure the USB drivers.

#### Install and Start Serial Terminal

1

2

3

4

Install and open any serial terminal (e.g. TeraTerm, Putty etc.). Select the port where board is connected and configure it to 115200 baud rate, 8 data bits, no parity and 1 stop bit.

#### Insert the SD card and Power on the Device

The box contains SD card pre-installed with Linux BSP\*. Please make sure it is inserted into SD card slot. Power on the device by pressing Power Button. You can now see SBC-S32V234 booting U-boot followed by Linux in the terminal window. Username: "root", no password

#### Learn More About the SBC-S32V234

Access more documents at <u>nxp.com/SBC-S32V234</u> nxp.com/S32V

Note: if your computer is not detecting the USB-serial device, download the FTDI drivers from here.

\* Linux BSP in SD card may not be latest. Follow steps on next 2 pages to download the latest BSP

### **Out-of-box experience: Linux BSP**

NXP's SW team has developed a Linux Board Support Package(BSP) NXP periodically updates its SW so users are encouraged to check following locations for latest BSP

### www.nxp.com/s32v >> Software & Tools >> "Automotive SW – Linux BSP"

| + GPU userspace libraries and VTK tools 89.8 MB ± binaries_gpu_userspace_vtk_6.2.4.zip   + Precompiled binaries 736.4 MB ± binaries_auto_linux_bsp19.0.tgz   + Precompiled binaries for BlueBox 480.6 MB ± binaries_auto_linux_bsp19.0_bluebox.tgz   + Precompiled binaries with VSDK 814.7 MB ± binaries_auto_linux_bsp19.0_vsdk.tgz   + Quality package 2.9 MB ± Auto_Linux_BSP_19.0_Quality_Package.zip   + Quick start guide 201.6 KB ± Auto_Linux_BSP_19.0_BlueBox_Quick_Start.pdf   + Release notes 110.4 KB ± Auto_Linux_BSP_19.0_Release_Notes.pdf   + Software content reports 4.8 MB ± Auto_Linux_BSP_19.0_BOM.zip                                                                                                    | Automotive SW - Linux<br>FLEXERA 1 KB SW32XX | Download                                               |                                               |
|----------------------------------------------------------------------------------------------------|----------------------------------------------|--------------------------------------------------------|-----------------------------------------------|
| <ul> <li>Aquantia firmware for the BlueBox LS2084A</li> <li>192.3 KB &amp; Aquantia_binaries tgz</li> <li>Benchmark results</li> <li>103.7 KB &amp; Auto_Linux_BSP_19.0_Benchmark.pdf</li> <li>GPU userspace libraries and VTK tools</li> <li>89.8 MB &amp; binaries_gup_userspace_vtk_62.4.zip</li> <li>Precompiled binaries</li> <li>736.4 MB &amp; binaries_auto_linux_bsp19.0.tgz</li> <li>Precompiled binaries for BlueBox</li> <li>480.6 MB &amp; binaries_auto_linux_bsp19.0_bluebox.tgz</li> <li>Precompiled binaries with VSDK</li> <li>814.7 MB &amp; binaries_auto_linux_bsp19.0_vsdk.tgz</li> <li>Quality package</li> <li>2.9 MB &amp; Auto_Linux_BSP_19.0_BlueBox_Quick_Start.pdf</li> <li>Quick start guide</li> <li>201.6 KB &amp; Auto_Linux_BSP_19.0_BlueBox_Quick_Start.pdf</li> <li>Release notes</li> <li>110.4 KB &amp; Auto_Linux_BSP_19.0_BOM.zip</li> </ul>                                                                                                    |                                              |                                                        |                                               |
| <ul> <li>Here and the second second s</li></ul> | + File Description                           | File Size<br>File Name                                 | \$                                            |
| +       GPU userspace libraries and VTK tools       89.8 MB ♣ binaries_gpu_userspace_vtk_6.2.4.zip         +       Precompiled binaries       736.4 MB ♣ binaries_auto_linux_bsp19.0.tgz         +       Precompiled binaries for BlueBox       480.6 MB ♣ binaries_auto_linux_bsp19.0_bluebox.tgz         +       Precompiled binaries with VSDK       814.7 MB ♣ binaries_auto_linux_bsp19.0_bluebox.tgz         +       Quality package       2.9 MB ♣ Auto_Linux_BSP_19.0_Quality_Package_zip         +       Quick start guide       201.6 KB ♣ Auto_Linux_BSP_19.0_BlueBox_Quick_Start.pdf         +       Release notes       110.4 KB ♣ Auto_Linux_BSP_19.0_Quick_Start.pdf         +       Software content reports       4.8 MB ♣ Auto_Linux_BSP_19.0_BOM zip                                                                                                    | + Aquantia firmware for the BlueBox LS2084A  | 192.3 KB 🞍 Aquantia_binaries.tgz                       |                                               |
| + Precompiled binaries       736.4 MB ± binaries_auto_linux_bsp19.0.tgz         + Precompiled binaries for BlueBox       480.6 MB ± binaries_auto_linux_bsp19.0_bluebox.tgz         + Precompiled binaries with VSDK       814.7 MB ± binaries_auto_linux_bsp19.0_vsdk.tgz         + Quality package       2.9 MB ± Auto_Linux_BSP_19.0_Quality_Package.zip         + Quick start guide       201.6 KB ± Auto_Linux_BSP_19.0_BlueBox_Quick_Start.pdf         + Release notes       110.4 KB ± Auto_Linux_BSP_19.0_Release_Notes.pdf         + Software content reports       4.8 MB ± Auto_Linux_BSP_19.0_BOM.zip                                                                                                    | + Benchmark results                          | 103.7 KB & Auto_Linux_BSP_19.0_Benchmark.pdf           |                                               |
| <ul> <li>Precompiled binaries for BlueBox</li> <li>480.6 MB ± binaries_auto_linux_bsp19.0_bluebox.tgz</li> <li>Precompiled binaries with VSDK</li> <li>814.7 MB ± binaries_auto_linux_bsp19.0_vsdk.tgz</li> <li>Quality package</li> <li>2.9 MB ± Auto_Linux_BSP_19.0_Quality_Package.zip</li> <li>Quick start guide</li> <li>201.6 KB ± Auto_Linux_BSP_19.0_BlueBox_Quick_Start.pdf</li> <li>Quick start guide</li> <li>3.4 MB ± Auto_Linux_BSP_19.0_Quick_Start.pdf</li> <li>Release notes</li> <li>110.4 KB ± Auto_Linux_BSP_19.0_Release_Notes.pdf</li> <li>Software content reports</li> <li>4.8 MB ± Auto_Linux_BSP_19.0_BOM.zip</li> </ul>                                                                                                    | + GPU userspace libraries and VTK tools      | 89.8 MB <u>+</u> binaries_gpu_userspace_vtk_6.2.4.zip  |                                               |
| +       Precompiled binaries for BlueBox       480.6 MB        binaries_auto_linux_bsp19.0_bluebox.tgz         +       Precompiled binaries with VSDK       814.7 MB        binaries_auto_linux_bsp19.0_vsdk.tgz         +       Quality package       2.9 MB        Auto_Linux_BSP_19.0_Quality_Package.zip         +       Quick start guide       201.6 KB        Auto_Linux_BSP_19.0_BlueBox_Quick_Start.pdf         +       Quick start guide       3.4 MB        Auto_Linux_BSP_19.0_Quick_Start.pdf         +       Release notes       110.4 KB        Auto_Linux_BSP_19.0_BOM.zip                                                                                                    | + Precompiled binaries                       | 736.4 MB 🞍 binaries_auto_linux_bsp19.0.tgz             | Download precompiled Linux binaries from here |
| <ul> <li>+ Quality package</li> <li>2.9 MB  Auto_Linux_BSP_19.0_Quality_Package.zip</li> <li>+ Quick start guide</li> <li>201.6 KB  Auto_Linux_BSP_19.0_BlueBox_Quick_Start.pdf</li> <li>+ Quick start guide</li> <li>3.4 MB  Auto_Linux_BSP_19.0_Quick_Start.pdf</li> <li>+ Release notes</li> <li>110.4 KB  Auto_Linux_BSP_19.0_Release_Notes.pdf</li> <li>+ Software content reports</li> <li>4.8 MB  Auto_Linux_BSP_19.0_BOM.zip</li> </ul>                                                                                                    | + Precompiled binaries for BlueBox           | 480.6 MB 🛓 binaries_auto_linux_bsp19.0_bluebox.tgz     |                                               |
| + Quick start guide       201.6 KB ♣ Auto_Linux_BSP_19.0_BlueBox_Quick_Start.pdf         + Quick start guide       3.4 MB ♣ Auto_Linux_BSP_19.0_Quick_Start.pdf         + Release notes       110.4 KB ♣ Auto_Linux_BSP_19.0_Release_Notes.pdf         + Software content reports       4.8 MB ♣ Auto_Linux_BSP_19.0_BOM.zip                                                                                                    | + Precompiled binaries with VSDK             | 814.7 MB 🛓 binaries_auto_linux_bsp19.0_vsdk.tgz        |                                               |
| + Quick start guide       3.4 MB I Auto_Linux_BSP_19.0_Quick_Start.pdf         + Release notes       110.4 KB I Auto_Linux_BSP_19.0_Release_Notes.pdf         + Software content reports       4.8 MB I Auto_Linux_BSP_19.0_BOM.zip                                                                                                    | + Quality package                            | 2.9 MB & Auto_Linux_BSP_19.0_Quality_Package.zip       |                                               |
| + Release notes     110.4 KB     Auto_Linux_BSP_19.0_Release_Notes.pdf       + Software content reports     4.8 MB     Auto_Linux_BSP_19.0_BOM.zip                                                                                                    | + Quick start guide                          | 201.6 KB & Auto_Linux_BSP_19.0_BlueBox_Quick_Start.pdf |                                               |
| + Software content reports 4.8 MB 4 Auto_Linux_BSP_19.0_BOM.zip                                                                                                    | + Quick start guide                          | 3.4 MB & Auto_Linux_BSP_19.0_Quick_Start.pdf           |                                               |
|                                                                                                    | + Release notes                              | 110.4 KB & Auto_Linux_BSP_19.0_Release_Notes.pdf       |                                               |
| + User manual 3.7 MB ↓ Auto_Linux_BSP_19.0_User_Manual.pdf Download Linux user manual from here                                                                                                    | + Software content reports                   | 4.8 MB & Auto_Linux_BSP_19.0_BOM.zip                   |                                               |
|                                                                                                    | + User manual                                | 3.7 MB & Auto_Linux_BSP_19.0_User_Manual.pdf           | Download Linux user manual from here          |

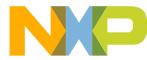

### **Out-of-box experience: Linux BSP**

### How to Install the latest BSP onto an SD card?

- Download latest binaries as shown on previous page
- Extract the compressed file
- All SBC-S32V234 specific files can be found in folder: *binary\_auto\_linux\_bspxx.x\s32v234sbc*

| fsl-image-auto-s32v234sbc.sdcard   | 11/25/2018 10:15 | SDCARD File | 344,064 KB |
|------------------------------------|------------------|-------------|------------|
| 📄 fsl-image-auto-s32v234sbc.tar.gz | 11/25/2018 10:15 | GZ File     | 82,831 KB  |
| 📄 Image                            | 11/25/2018 10:15 | File        | 7,897 KB   |
| Image-s32v234sbc.dtb               | 11/25/2018 10:15 | DTB File    | 21 KB      |
| u-boot-s32v234sbc                  | 11/25/2018 10:15 | S32 File    | 304 KB     |

• Use the .sdcard image to flash sd-card using tools like "Win32 Disk Imager"

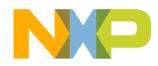

### Learn: Linux BSP

- Two most important software components for S32V2 devices are Linux and Vision SDK
- Linux runs on the S32V2 vision processor and supports various NXP development boards
- NXP uses the Yocto project to create a custom Linux BSP
- Refer to the *Linux user manual* for more information on customizing Linux using Yocto
- To understand different components of Linux BSP please read: 1a\_understand\_Linux\_BSP.pdf
   (download Quick Start Package to locate this file)

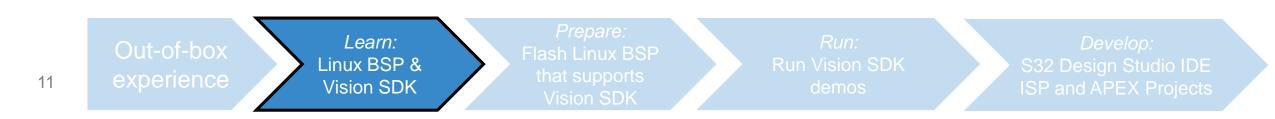

### Learn: Vision SDK

- Vision SDK is the collection of libraries that can be used to create Vision specific programs
- Includes libraries for
  - ISP Image Signal Processor
  - APEX Image Cognition Processor
  - IOs MIPI-CSI2, display etc...
- Also includes useful utilities and 3<sup>rd</sup> party software to aid development
  - e.g. OpenCV, FFmpeg, Pthreads etc
- Go to next page for Vision SDK download instructions
- To understand different components of Linux BSP please read: 1b\_understand\_Vision\_SDK.pdf (download Quick Start Package to locate this file)

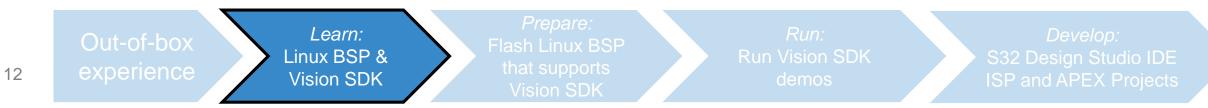

### Learn: Vision SDK

#### Download Vision SDK...

#### www.nxp.com/s32v >> Software & Tools >> "Vision SDK SW"

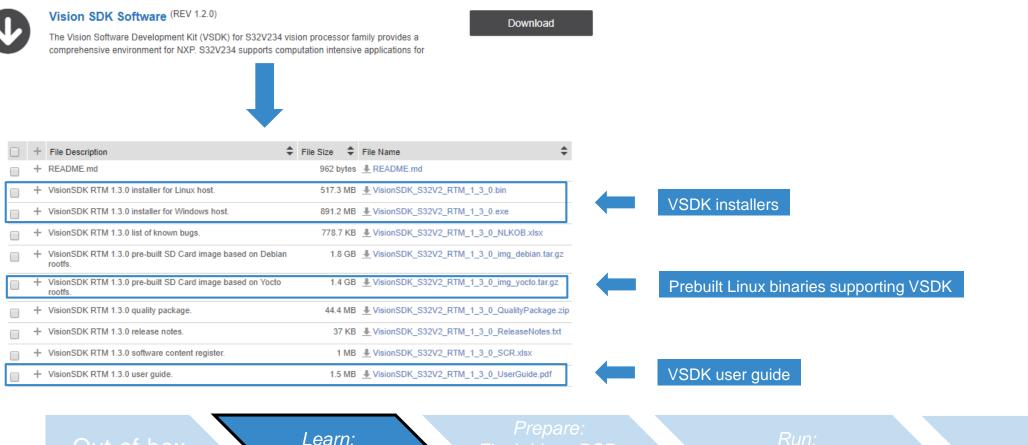

Linux BSP &

Vision SDK

Develop: S32 Design Studio IDE ISP and APEX Projects

13

### **Prepare:** Flash Linux BSP that supports Vision SDK 1 of 3

- Vision SDK is an essential part for vision application development
- The Linux BSP that comes with the SBC-S32V234 and downloaded as shown earlier are generic BSPs
  - It does not support Vision SDK out-of-the box.
  - So, the user needs to include device drivers, apply device tree file patches and include shared libraries to create a Linux BSP that supports VSDK
- For ease of use, NXP provides the precompiled Linux BSP binaries with all VSDK specific modifications
  - Please follow the instructions on next couple of pages to re-flash the sd-card.
  - Alternatively, user can also follow the "section 17 ADAS/Vision Yocto Layer" of the Linux user manual to create these binaries from scratch using Yocto

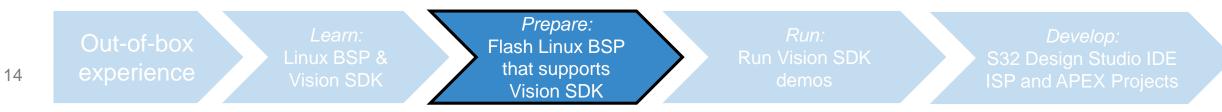

### *Prepare:* Flash Linux BSP that supports Vision SDK 2 of 3

### Use Linux Machine for this task

1. Download the pre-compiled binaries: <u>www.nxp.com/s32v</u> >> Software & Tools >> "Vision SDK SW"

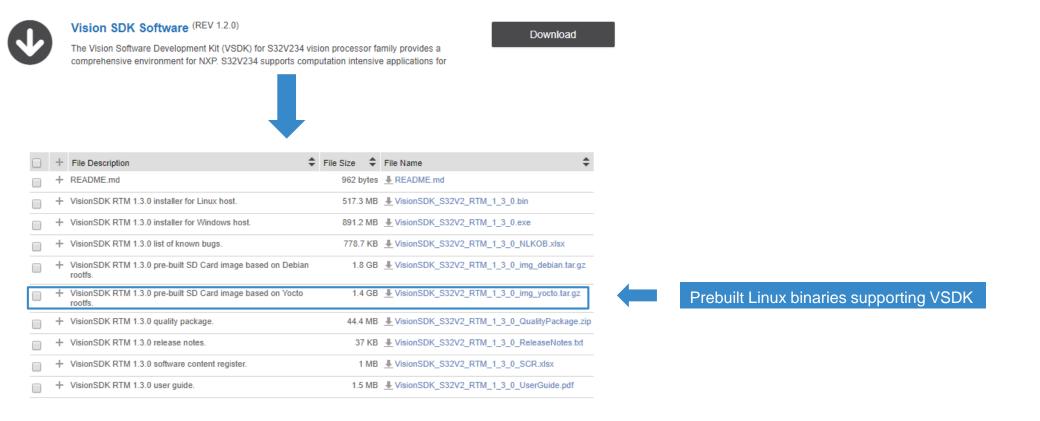

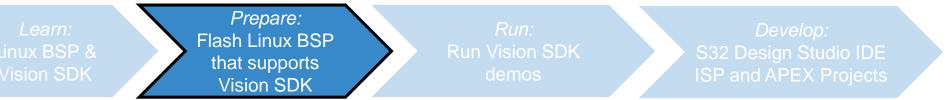

15

## **Prepare:** Flash Linux BSP that supports Vision SDK 3 of 3

2. Unzip the file and go to **build\_content\v234\_linux\_build\s32v234sbc** 

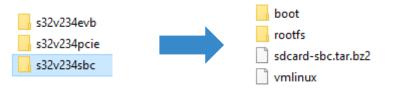

3. You can find all components of Linux BSP in **boot** and **rootfs** folders

| Image          |                   |
|----------------|-------------------|
| s32v234sbc.dtb | rootfs-sbc.tar.gz |
| 📗 u-boot       |                   |

- 4. Please follow the steps in 2\_prepare\_sd\_card.pdf document to flash these files into an sd-card
- 5. Insert this sd-card into the board and turn on power supply.
- observe that the system is booting...

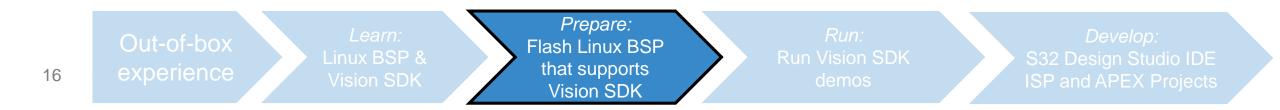

### **Run: Examples available in the Linux**

- There are many precompiled demo applications from Vision SDK that are available in home/root/vsdk folder.
- In this step, we will run one of the demos available on the sd-card.
  - Refer Vision SDK User Guide for demo specific information.
- Run the most simple examples...
  - ISP : isp\_somyimx224\_csi\_dcu.elf
     user needs to connect S32V-SONYCAM to MIPI-A port and a display(default 1080p) via HDMI port
  - APEX: apex\_add.elf
  - ISP+APEX: apex\_isp\_fast9.elf

user needs to connect S32V-SONYCAM to MIPI-A port and a display(default 1080p) via HDMI port

| root@s32v234evb:~<br>apex_add.elf<br>apex_downsample_u<br>apex_face_detecti<br>apex_face_detecti<br>apex_fast9_cv.elf<br>apex_gauss5x5_cv.<br>apex_inistogram_cv<br>apex_indirect_inp | psample_cv.elf<br>st.elf<br>on_cv.elf<br>elf<br>.elf | apex_integral_image_cv.elf<br>apex_isp_face_detection_cv.<br>apex_isp_fast9.elf<br>apex_isp_ldw_cv.elf<br>apex_isp_segmentation.elf<br>apex_orb_cv.elf<br>apex_roi_cv.elf<br>apexcv.elf | apexcv_pro_affine.elf<br>lf apexcv_pro_aggcf.elf<br>apexcv_pro_blockmatching.elf<br>apexcv_pro_brief.elf<br>apexcv_pro_canny.elf<br>apexcv_pro_fast.elf<br>apexcv_pro_fast.elf<br>apexcv_pro_gftt_corners.elf<br>apexcv_pro_hog.elf | apexcv_pro_hough.elf<br>apexcv_pro_image_pyramid.elf<br>apexcv_pro_image_pyramid_multi.elf<br>apexcv_pro_laplacian_pyramid.elf<br>apexcv_pro_lbp.elf<br>apexcv_pro_lkpyramid.elf<br>apexcv_pro_lktracker.elf<br>apexcv_pro_orb.elf | apexcv_pro_remap.elf<br>apexcv_pro_tmo.elf<br>data<br>encoded_stream.h264<br>gdc_cppunitapp.elf<br>hello.elf<br>isp_h264dec_single_stream.elf<br>isp_jpeg_4stream.elf | <pre>isp_ov10635_viu_dcu.elf<br/>isp_ov10640_quad.elf<br/>isp_sonyimx224_csi_dcu.elf<br/>isp_sonyimx224_default.elf<br/>isp_sonyimx224_h264enc.elf<br/>isp_sonyimx224_rgb_yuv_gs8.elf<br/>isp_stereo_apexbm.elf<br/>isp_stereo_calib.elf</pre> | <pre>multi_thread.elf neon_eigen_add.elf neon_fftw_cv.elf neon_gauss3x3_cv.elf web_server.elf</pre> |
|----------------------------------------------------------------------------------------------------|------------------------------------------------------|----------------------------------------------------------------------------------------------------|----------------------------------------------------------------------------------------------------|----------------------------------------------------------------------------------------------------|----------------------------------------------------------------------------------------------------|----------------------------------------------------------------------------------------------------|----------------------------------------------------------------------------------------------------|
| 17                                                                                                    | Out-of-<br>experie                                   | Linu                                                                                                    | (BSP & th                                                                                                    | Prepare:<br>sh Linux BSP<br>hat supports<br>/ision SDK                                                                                                    | <i>Run:</i><br>Run Vision SDK<br>demos                                                                                                    | Develop<br>S32 Design Stu<br>ISP and APEX                                                                                                    | udio IDE                                                                                            |

### **Run:** Compile and Run Demos from VSDK

- Vision SDK also comes with many software examples
  - Face Detection demo
  - Lane departure warning demo
  - CNN image classifier demo
  - Feature tracking demo,
  - Stereo disparity demo
  - Pedestrian detection demo
  - Audio Video Bridging demo
  - many more.....

(visit: vsdk\_installation\_dir/s32v234\_sdk/demos)

- This step will show the user how to compile and run these demo examples on the board
- Here, we will compile a simple ISP demo and run it on the SBC-S32V234 board
- Please read document
   <u>3\_compile\_demo\_example\_tutorial\_x</u>
   <u>x.pdf</u> in the quick start package for detailed instructions.

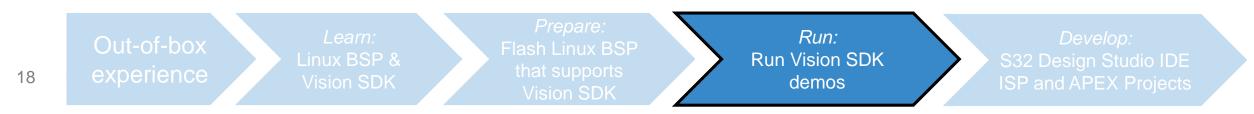

## Develop: S32 Design Studio IDE

### 1 of 2

- Now that we have our device up and running, the next step is to start the application development.
- To aid the developer, NXP provides no-cost IDE called <u>S32 Design Studio</u> (S32DS-NG)
  - use S32 Design Studio v3.1 or greater
  - Note: Starting from S32DS v3.1, S32DS does not support any device by default. Device support can only be added by S32DS Extensions and Update tools.
  - Note: <u>S32 Design Studio for Vision</u> is now archived and no longer recommended for new developments
- Features
  - an Eclipse based IDE
  - S32DS Extensions and Update tool to include support for latest
    - Vision SDK
    - Peripheral SDK and FreeROTS
    - Toolchains for ARM, APEX and ISP cores
    - Graph tools for easy ISP and APEX code development
    - Demos
- · Let us set-up S32DS and get started with it

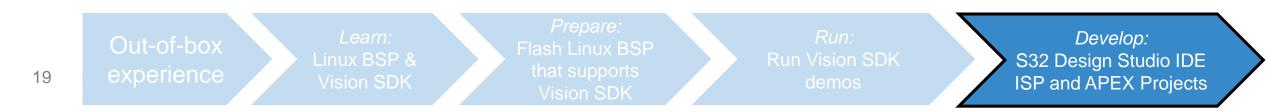

### **Develop: S32 Design Studio IDE**

- In this part we will download, install and learn S32 Design Studio
- Please follow the steps below...
  - 1. Download and install **S32DS v3.1** or later from <u>here</u>
  - 2. Open S32DS and create a new workspace
  - 3. Include S32V2xx support using S32DS Extensions and Updates tool
    - Go to Help >> S32DS Extensions and Update
    - Select S32 Design Studio Platform Package, S32 Design Studio Platform Tools package, Vision extension package for S32V2xx and S32V2xx development package
    - Click on Install/Update to install selected packages
    - S32DS is now ready for S32V2xx application development
  - 4. To learn S32DS, go to *Help >> Getting Started* and go through the **Quick Start Guide** document.
    - To learn more about the S32 Design Studio please refer to the S32 Design Studio User Guide at Help >> Getting Started >> Resources >> User Manuals
  - 5. Now let us import, compile and run built-in example
    - Navigate to Getting Started Help >> Getting Started >> Resources >> Tutorials page and follow instructions of following "HOW TO" documents, one-by-one
      - 1. ISP: Create An ISP Project From Example in S32DS.pdf
      - 2. EVB: Build a Project and Setup a Debug Configuration for debugging in S32 Design Studio.pdf
      - 3. EVB: S32V234 EVB Linux Static IP address configuration.pdf / S32V234 EVB Linux DHCP IP address setup.pdf
      - 4. DEBUGGING: Setup A Remote Linux Connection in S32DS S32V234.pdf
  - 6. Congratulation! You have just compiled and ran your first program using S32DS
- Explore more Documents, Videos and Tutorials available in S32DS to learn more about S32DS

| 20 | Out-of-box<br>experience | <i>Learn:</i><br>Linux BSP &<br>Vision SDK | Prepare:<br>Flash Linux BSP<br>that supports<br>Vision SDK |  | <i>Run:</i><br>Run Vision SDK<br>demos | Develop:<br>S32 Design Studio IDE<br>ISP and APEX Projects |
|----|--------------------------|--------------------------------------------|------------------------------------------------------------|--|----------------------------------------|------------------------------------------------------------|
|----|--------------------------|--------------------------------------------|------------------------------------------------------------|--|----------------------------------------|------------------------------------------------------------|

### **Develop:** Create ISP and APEX projects using Visual Graph Tool

- After becoming an Expert with S32DS, let us move forward to develop an application that uses ISP and APEX
  - APEX and ISP visual graph tools provide easy to use graphical interface to develop vision pipeline
  - Code generated from APEX and ISP graph tools can be used in any application developed with or without IDE
- Please follow the Tutorials below to learn *"ISP and APEX program development using visual graph tools?"* (both tutorials can be found in quick start package and S32DS)

4a\_ISP\_graph\_tool\_in-depth\_tutorial.pdf

4b\_APEX\_graph\_tool\_in-depth\_tutorial.pdf

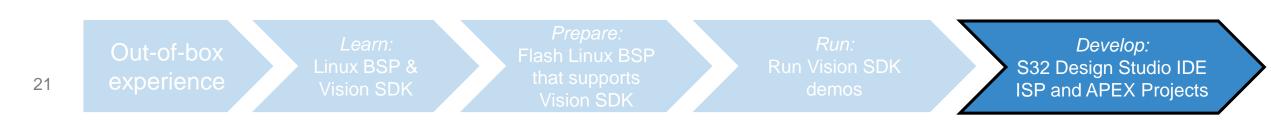

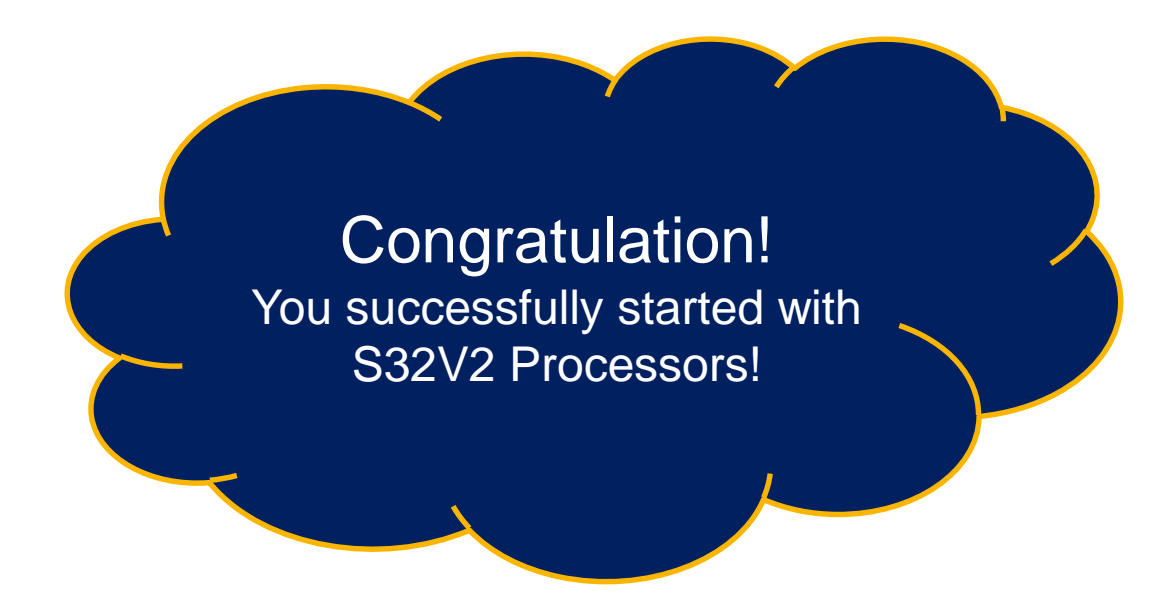

Fore more understating on different Vision SDK components please start with the following documents...

- 1. VisionSDK\_UserGuide (available at VSDK download site and at s32v234\_sdk\docs\vsdk)
- 2. ISP: SDI\_Software\_User\_Guide (s32v234\_sdk\docs\drivers)
- 3. ISP: Sequencer\_Driver\_Software\_User\_Guide (s32v234\_sdk\docs\drivers)
- 4. APEX: APEX\_Programming\_Overview (s32v234\_sdk\docs\apex)
- 5. APEX: UG-10267-03-16-ACF\_User\_Guide (s32v234\_sdk\docs\apex\acf)

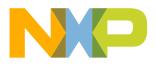

# **RESOURCE GUIDE**

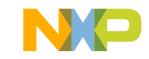

### Hardware: SBC-S32V234

- List of necessary documents and files for SBC-S32V234
- Part number of Processor: FS32V234CMN1VUB

| Documents                 | Description                                                                                                    |
|---------------------------|----------------------------------------------------------------------------------------------------|
| SBC-S32V234 User<br>Guide | This document describes all components and connections on EVB                                                                                            |
| Module Schematic          | Schematic for module board that mounts S32V234 processor,<br>memories, control MCU etc.<br>Only available via special request directly made to MicroSys. |
| Carrier Schematic         | Schematic for carrier board that incorporates all peripherals like Ethernet, MIPI connectors, CANs, LINs etc                                             |

Download: www.nxp.com/sbc-s32v234 >> DOCUMENTATION / SOFTWARE & TOOLS

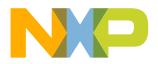

### Hardware: Camera Modules

• List of supported image sensors & camera modules

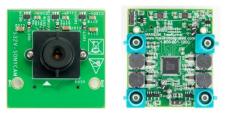

| Camera Module   | Documents*                                                                                            | Description                                                                                                    |
|-----------------|----------------------------------------------------------------------------------------------------|----------------------------------------------------------------------------------------------------|
| S32V-SONYCAM    |                                                                                                    | MIPI based camera with Sony IMX224 sensor. Connects directly with<br>MIPI ports of the carrier board                                                                                                    |
| OV10640CSP-S32V |                                                                                                    | MIPI based camera with OmniVision 10640 sensor. Connects directly with MIPI ports of the carrier board                                                                                                    |
| MXOV10635-S32V  | For Sensor: Contact Sensor<br>manufacturer<br>For Module schematics: Contact<br>Module manufacturer** | OmniVision 10635 sensor based camera with Maxim serializer.<br>Connects to the MAX9286S32V234 de-serializer board with coaxial<br>cable with FAKRA (Jack-Jack) connectors***. The packaging does not<br>include cable.                                               |
| MAX9286S32V234  |                                                                                                    | Maxim 9286 de-serializer board. Connects directly with MIPI ports of carrier board and can connects with up to 4 remote camera. Connects to the MXOV10635-S32V camera with coaxial cable with FAKRA (Jack-Jack) connectors***. The packaging does not include cable. |

Buy from NXP: www.nxp.com/sbc-s32v234 >> BUY/PARAMETRICS Buy from Distribution Partners: Arrow, Avnet, Digi-Key, E14, Future or Mouser Buy from Maxim: maximintegrated.com >> ORDER

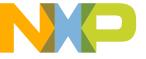

\*All support questions must be made to sensor or module manufacturer

\*\*S32V-SONYCAM & MAX9286S32V234 schematics are also available at nxp.com/sbc-s23v234 >> SOFTWARE & TOOLS

\*\*\*NXP does not sell cables. Cables should be bought from external venders.

### **Remote Camera Use Cases**

• If user is intending to connect remote cameras with coaxial cables on LVDS lines using Maxim serializer and de-serializer, please order following parts

| Use Case                               | Parts Needed                                                                                                    |
|----------------------------------------|----------------------------------------------------------------------------------------------------|
| Single Camera Use Case                 | 1x MXOV10635-S32V camera module<br>1x MAX9286S32V234 de-serializer board<br>1x Coaxial cables with FAKRA (Jack-Jack) connectors |
| Dual Camera Use Case                   | 2x MXOV10635-S32V camera module<br>1x MAX9286S32V234 de-serializer board<br>2x Coaxial cables with FAKRA (Jack-Jack) connectors |
| Quad Camera/ Surround View<br>Use Case | 4x MXOV10635-S32V camera module<br>1x MAX9286S32V234 de-serializer board<br>4x Coaxial cables with FAKRA (Jack-Jack) connectors |

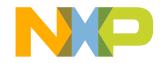

### Software: OS

List of supported Operating Systems

| OS        | Description                                                                                                    |
|-----------|----------------------------------------------------------------------------------------------------|
| Linux BSP | Linux Board Support Package with fully configurable Yocto Distribution                                              |
| AUTOSAR   | AUTOSAR OS 4.2 is available only for Cortex-M4 core and MCAL 4.2 is available for both Cortex-M4 & Cortex-A53 cores |
| QNX BSP   | Visit BlackBerry QNX for more information                                                                           |

Get Linux BSP & AUTOSAR: www.nxp.com/s32v >> SOFTWARE & TOOLS >> "Automotive SW - Linux BSP" Get QNX BSP: https://blackberry.qnx.com/

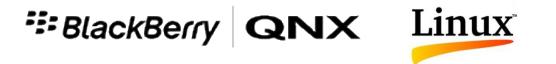

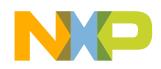

## Software: NXP Software (SDK & others)

• List of NXP developed SDK and other important software

| Software                                   | Description                                                                                                    |
|--------------------------------------------|----------------------------------------------------------------------------------------------------|
| Vision SDK                                 | Vision SDK contains necessary libraries and tools essential to the vision processing. It enables programming of on-chip vision accelerator IPs. Works with Linux BSP and QNX BSP. |
| AVB Video Listener                         | Driver to receive AVB streams from cameras connected through Ethernet                                                                                                    |
| Structural Core Self Test<br>Library       | Library of optimized tests for M4 & A53 cores and Neon                                                                                                    |
| MBIST Manager                              | Driver for dedicated Memory Built-in Self Test IP of SoC                                                                                                    |
| sBoot                                      | Tests the S32V2 configuration after startup, to check the configuration related safety requirements of the S32V2 Safety Manual                                                    |
| Automotive Math & Motor<br>Control Library | A precompiled off-the-shelf software library with the building blocks for motor control and general mathematical applications.                                                    |

Get all: www.nxp.com/s32v >> SOFTWARE & TOOLS

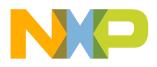

### Tools

### • List of supported NXP or 3<sup>rd</sup> party tools

| ΤοοΙ          | Description                                                                                                    |
|---------------|----------------------------------------------------------------------------------------------------|
| IDEs          | NXP S32 Design Studio(S32DS-NG v3.1 or higher)<br>Elektrobit Tresos Studio, Green Hills MULTI                                                                                          |
| Yocto Project | An open source collaboration project that provides templates, tools and methods to help you create custom Linux-based systems for embedded products.                                   |
| DDR Tool      | S32V DDR Configuration and Validation Suite ALPHA 0.8.0                                                                                                    |
| Compilers     | GCC or other ARM compilers for ARM cores, Green Hills Compiler,<br>NXP compiler for APEX2 accelerator (integrated in S32DS and Vision SDK),<br>Synopsys compiler for APEX2 accelerator |
| Debuggers     | P&E Multilink/Cyclone, Lauterbach TRACE32, Green Hills MULTI                                                                                                    |
| Vivante SDK   | Vivante SDK can be used with Linux OS for GPU programming                                                                                                    |

Get S32DS: www.nxp.com/s32ds Get DDR tool: www.nxp.com

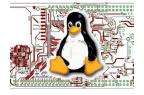

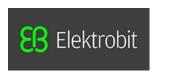

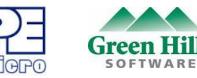

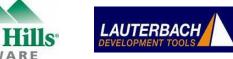

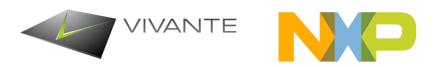

### **Documents: SoC**

• List of SoC specific documents

| Document*               | Description                                                                                                   |
|-------------------------|----------------------------------------------------------------------------------------------------|
| Fact Sheet              | High level information on S32V2 Vision processor                                                              |
| Data Sheet              | S32V2 vision processor datasheet for Electrical and Physical characteristics                                  |
| Reference Manual        | Detailed manual for SoC IPs                                                                                   |
| Safety Manual           | A guide for safety system developers to build safety-related systems using the safety mechanisms of the s32v2 |
| Errata                  | List of errata for SoC with bug fixing solution                                                               |
| Application Notes       | Instructions on how to use the features of the S32V2 vision processor                                         |
| Security Documents & SW | Contact NXP                                                                                                   |

Get all: www.nxp.com/s32v >> DOCUMENTATION

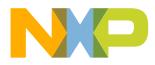

# Looking for Support? : <u>nxp.com/support</u>

NXP has dedicated teams of experts to handle support questions

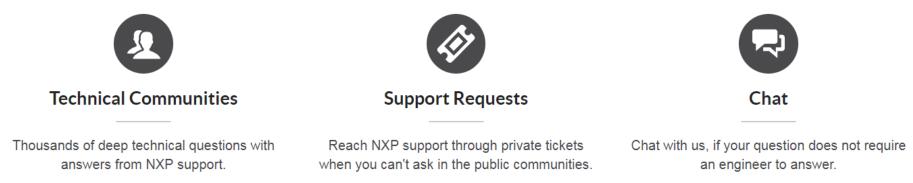

- Technical Communities:
  - This device is only supported via "Support Requests" option.
  - However, for other devices/tools, we highly recommend to reach <u>NXP community</u> first, so that all users can benefit from questions you ask
  - Useful community link:
    - <u>S32 Design Studio</u>
- Support Requests:
  - To get technical support for this device, user should raise support tickets
  - Moreover, if you do not want to discuss special questions on community you can use this option for other devices/tools as well.
- Chat:
  - All non-technical questions can be answered by a live Chat
- 31 EXTERNAL USE

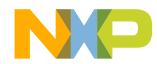

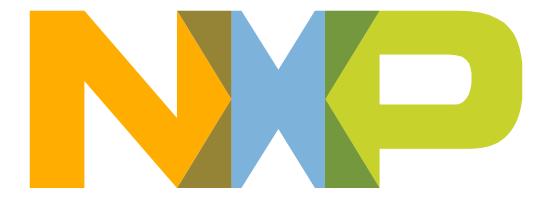

# SECURE CONNECTIONS FOR A SMARTER WORLD

#### **X-ON Electronics**

Largest Supplier of Electrical and Electronic Components

Click to view similar products for Development Boards & Kits - ARM category:

Click to view products by NXP manufacturer:

Other Similar products are found below :

SAFETI-HSK-RM48 PICOHOBBITFL CC-ACC-MMK-2443 TWR-MC-FRDMKE02Z EVALSPEAR320CPU EVB-SCMIMX6SX MAX32600-KIT# TMDX570LS04HDK TXSD-SV70 OM13080UL EVAL-ADUC7120QSPZ OM13082UL TXSD-SV71 YGRPEACHNORMAL OM13076UL PICODWARFFL YR8A77450HA02BG 3580 32F3348DISCOVERY ATTINY1607 CURIOSITY NANO PIC16F15376 CURIOSITY NANO BOARD PIC18F47Q10 CURIOSITY NANO VISIONSTK-6ULL V.2.0 80-001428 DEV-17717 EAK00360 YR0K77210B000BE RTK7EKA2L1S00001BE MAX32651-EVKIT# SLN-VIZN-IOT LV18F V6 DEVELOPMENT SYSTEM READY FOR AVR BOARD READY FOR PIC BOARD READY FOR PIC (DIP28) EVB-VF522R3 AVRPLC16 V6 PLC SYSTEM MIKROLAB FOR AVR XL MIKROLAB FOR PIC L MINI-AT BOARD - 5V MINI-M4 FOR STELLARIS MOD-09.Z BUGGY + CLICKER 2 FOR PIC32MX + BLUETOOT 1410 LETS MAKE PROJECT PROGRAM. RELAY PIC LETS MAKE - VOICE CONTROLLED LIGHTS LPC-H2294 DSPIC-READY2 BOARD DSPIC-READY3 BOARD MIKROBOARD FOR ARM 64-PIN MIKROLAB FOR AVR